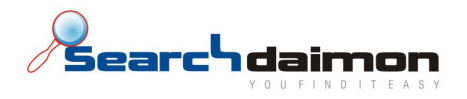

# Søke guide

# Searchdaimon ES (Enterprise Server)

Når man skal søke etter informasjon trenger man bare finne det ordet, kombinasjonen av ord eller bestemt setning, som best beskriver det du leter etter. Informasjonsgjenfinning med Searchdaimon ES er enkelt, intuitivt og raskt.

#### Før jeg søker

For å søke i ressursene som er indeksert av systemet åpner du en webleser og skriver inn http://[ES\_ip\_adresse] og logger på med det samme brukernavn og passord du bruker for å logge på din maskin. Det kan være en fordel å legge inn en peker i dns for IP'en til systemet (eks search.contoso.com), som er enklere for brukerne å huske.

NB! Det lønner seg også å legge adressen til systemet inn i trusted sites, ellers vil MS Office dokumenter åpnes inne i webleseren og ikke i Office programmet.

#### Client Tools

Searchdaimon leverer også ett sett med verktøy for å gjøre brukeropplevelsen bedre gjennom plassering av søkefelter på oppgavelinjen m.m. For tilgang til installasjonsfiler og dokumentasjon vennligst ta kontakt med support.

Searchdaimon AS phone: +47 21 55 38 00 www.searchdaimon.com

Østensjøveien 34 fax: +47 21 55 38 01 info@searchdaimon.com

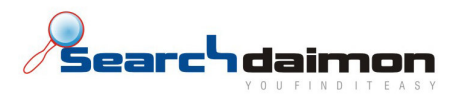

v

# Skriv et søk

Det finnes flere måter å skrive et søk på. Ved å spesifisere mest mulig i søket vil det bli enklere å finne det du leter etter. Under er en beskrivelse av noen varianter.

# Søke på enkelte ord

Ved å søke med ett eller flere enkeltord vil systemet returnere all informasjon som inneholder dette eller disse ordene, sortert etter blant annet antall forekomster.

#### Fraser

Du kan søke på en bestemt sammensetning av ord, dette kalles et frasesøk. For å foreta et frasesøk skriver du alle ordene innenfor anførselstegn (eks. "grå bil")

#### Boolske søk

Når man skriver to eller flere ord i søket skilt med mellomrom er dette det samme som å bruke den boolske operatoren AND (eller +). Ved å søke på denne måten vil sannsynligheten for å få relevante treff øke betraktelig. Systemet vil da returnere dokumenter som inneholder alle søkeordene, i tillegg til å rangere de etter hvor i teksten ordene forekommer i forhold til hverandre.

#### Filtrering av resultat

## Collection(kilde) arkfaner

Ved å klikke på de forskjellige arkfanene vil man få opp treff for kun den respektive collection. En collection kan for eksempel være et fellesområde på en server, ditt hjemmeområde, din e-post eller et CRM system.

#### Filtrering av filtyper

På venstre side kan man velge å filtrere på de forskjellige filtypene søket fant data i. Er det en PowerPoint presentasjon du lette etter, klikker du på ikonet til venstre for PowerPoint og du vil kun få opp treff i PowerPoint filer.

#### Datointervall

Ved å velge datointervallet nede til venstre i bildet kan du begrense søket ditt til informasjon som ble sist endret innenfor et visst datointervall.

Searchdaimon AS phone: +47 21 55 38 00 www.searchdaimon.com

Østensjøveien 34 fax: +47 21 55 38 01 info@searchdaimon.com